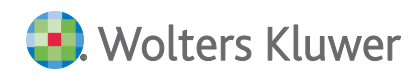

# **SBS Lohn plus® DVD 3/2020**

**Kundeninformation**

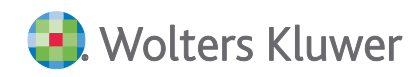

SBS Lohn plus®

DVD 3/2020

#### Kundeninformation

#### Stand: September 2020

Die Angaben in diesem Dokument können ohne gesonderte Mitteilung geändert werden und entwickeln sich ständig weiter.

Dieses Dokument ist urheberrechtlich geschützt. Alle Rechte, auch die der Übersetzung, des Nachdrucks und der Vervielfältigung des Dokuments oder von Teilen daraus, sind vorbehalten. Ohne schriftliche Genehmigung seitens der Wolters Kluwer Software und Service GmbH darf kein Teil dieses Dokuments in irgendeiner Form (Fotokopie, Mikrofilm oder einem anderen Verfahren), auch nicht zum Zwecke der Unterrichtsgestaltung, reproduziert oder unter Verwendung elektronischer Systeme verarbeitet, vervielfältigt oder verbreitet werden.

Werden Produkt-/Markennamen verwendet, müssen diese kenntlich gemacht werden. Folgende Auflistung ist nicht abschließend und muss ggf. erweitert werden.

Microsoft®, Windows®, Windows® 2000, Windows® XP, Windows Server® 2003, Windows Vista®, Windows Server® 2008, Windows® 7, Windows® 8, Windows® 10 und Internet Explorer®, Edge®, Microsoft Office, Microsoft Office 365, Microsoft Word, Microsoft Excel, Microsoft PowerPoint, Microsoft Outlook, Microsoft Access, Microsoft Project sind eingetragene Warenzeichen oder Warenzeichen der Microsoft Corporation in den U.S.A. und anderen Ländern.

PostScript ist ein eingetragenes Warenzeichen von Adobe Systems Incorporated.

Adobe, das Adobe-Logo, Acrobat, das Adobe PDF-Logo und Reader sind eingetragene Warenzeichen der Adobe Systems Incorporated in den Vereinigten Staaten und in anderen Ländern.

Apple, Macintosh, Mac OS, AppleTalk, EtherTalk, LaserWriter, iPhone und iPad sind Markenzeichen von Apple Inc., die in den USA und anderen Ländern registriert sind.

AirPrint und das AirPrint Logo sind Markenzeichen von Apple Inc.

iOS ist ein Markenzeichen oder eingetragenes Markenzeichen von Cisco, das in den U.S. USA und anderen Ländern für Apple Inc. lizenziert ist.

Mozilla® und Firefox® sind eingetragene Warenzeichen oder Warenzeichen der Mozilla Stiftung in den U.S.A. und anderen Ländern.

Alle weiteren Produkt- und Firmennamen, die in diesem Dokument erwähnt werden, sind möglicherweise Warenzeichen des jeweiligen Eigentümers und werden anerkannt.

Wolters Kluwer Software und Service GmbH Stuttgarter Straße 35 71638 Ludwigsburg +49 7141 914-0

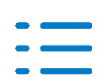

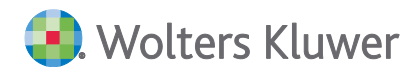

# **Inhaltsverzeichnis**

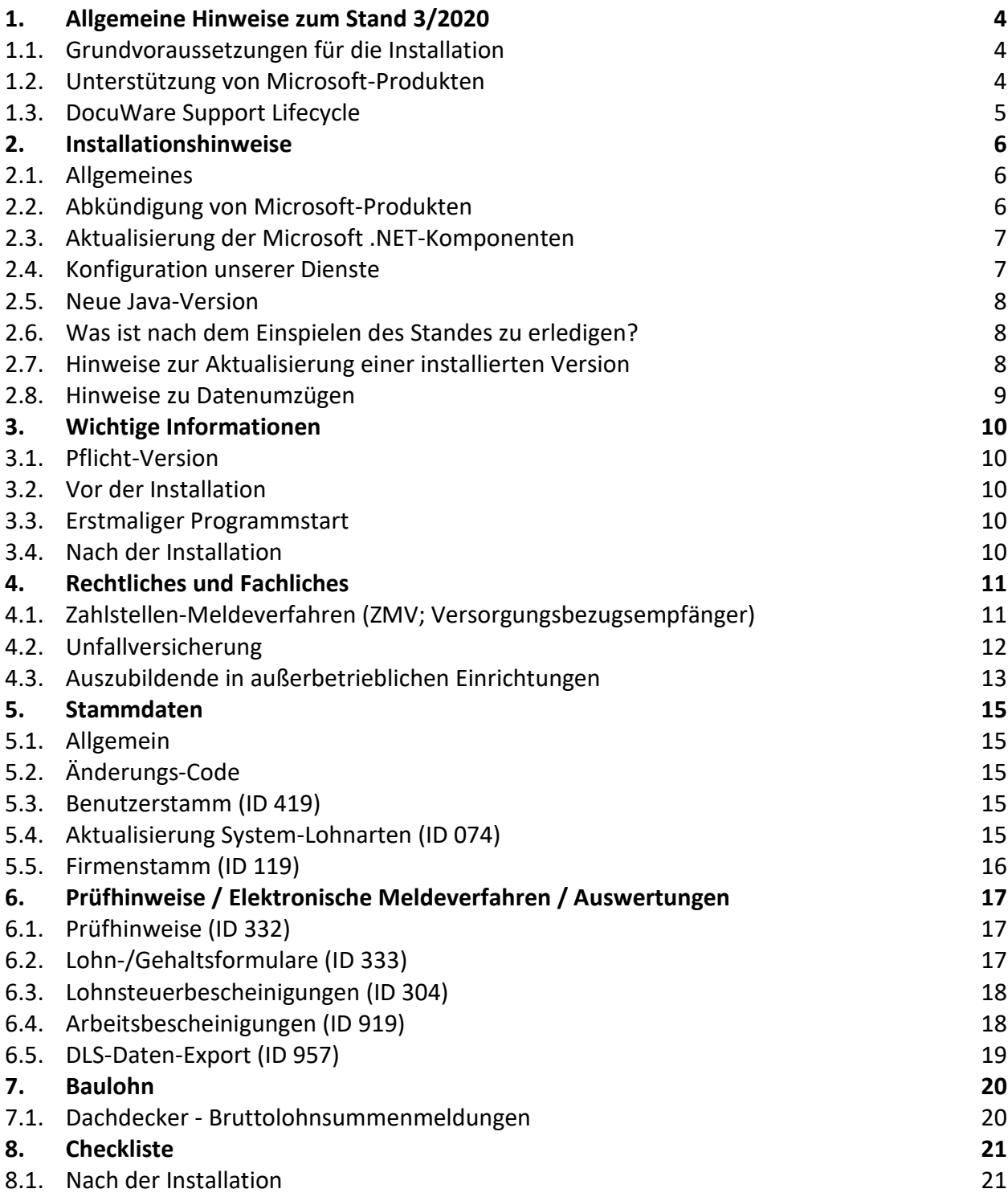

# <span id="page-3-0"></span>**1. Allgemeine Hinweise zum Stand 3/2020**

Dieses Dokument umfasst die Beschreibung der Erweiterungen/Änderungen der **SBS Lohn plus®-Anwendungen** (nachfolgend **Anwendung** genannt), die im Rahmen der Auslieferung der neuen Version freigegeben/veröffentlicht werden.

#### **Die vorliegende Kundeninformation, basiert auf dem Redaktionsstand Anfang September 2020.**

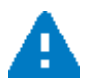

Zusätzliche Neuerungen und Erweiterungen sind ggf. **durch die Installation von Service Releases und Updates** hinzugekommen. Bitte **beachten Sie** deshalb auch die **Kundeninformationen**, die wir im Rahmen **dieser Aktualisierungen** ausliefern. Eine Beschreibung dieser Aktualisierungen finden Sie innerhalb der Anwendung unter **Hilfe | Info-aktuell** oder im **KomCenter**.

Neben den Grundvoraussetzungen für die Installation unserer Anwendung erhalten Sie hiermit eine aktuelle Information bzgl. der Verfügbarkeit/Unterstützung von Drittanbieter-Komponenten, und zwar für:

- **Microsoft** (Betriebssysteme, Office und SQL Server) und
- **DocuWare** (DMS).

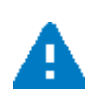

Sollten Sie die Installation/Aktualisierung unserer Anwendungen nicht selbst durchführen, so **leiten Sie bitte diese Kundenformation** dementsprechend **weiter (IT-Partner/-Beauftragter, Administrator)**. Wichtig dabei sind die **Kapitel 1 und 2**.

**Ab dem Kapitel 4** finden Sie die *[fachlichen Erweiterungen/Änderungen](#page-10-0)*, die wir mit dieser Version bereitstellen.

#### <span id="page-3-1"></span>**1.1. Grundvoraussetzungen für die Installation**

Für die Installation dieser Version wird der **Stand 2/2020** (mit oder ohne Service Release) unserer Anwendung vorausgesetzt.

Es muss zudem sichergestellt werden, dass die Installation unter einer von uns **freigegebenen Betriebssystem-Version** vorgenommen wird. Die aktuelle Information hierzu finden Sie im folgenden Abschnitt.

## <span id="page-3-2"></span>**1.2. Unterstützung von Microsoft-Produkten**

Nachfolgend erhalten Sie die aktuellen Informationen bzgl. der Unterstützung von Microsoft-Produkten (Betriebssystemen und Office-Versionen).

Für alle Anwendungen von uns gilt: **Lösungen bei Supportanfragen werden nicht erarbeitet**, wenn das Fehlverhalten ausschließlich bei **Produkt-Versionen** auftritt, die **abgekündigt** sind.

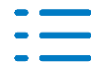

Weiterführende Informationen bzgl. der Unterstützung von Microsoft-Produkten finden Sie in dem Dokument **Systemvoraussetzungen.pdf** (Abschnitt 5.5) des aktuellen Auslieferungsmediums.

#### **1.2.1. Windows Server 2008 R2 und Windows 7**

**Mit** der Auslieferung der **DVD 1/2020** ist die **Freigabe** von **Windows Server 2008 R2** und **Windows 7 entzogen** worden. Seitens **Microsofts** sind diese Produkte seit dem **14.01.2020 komplett abgekündigt**.

Microsoft bietet zwar eine z.T. kostenpflichtige Möglichkeit (ESU - Extended Security Updates), kritische Updates nach dem 14.01.2020 und bis zum 10.01.2023 zu erhalten [\(https://sup](https://support.microsoft.com/en-us/help/4497181/lifecycle-faq-extended-security-updates)[port.microsoft.com/en-us/help/4497181/lifecycle-faq-extended-security-updates\)](https://support.microsoft.com/en-us/help/4497181/lifecycle-faq-extended-security-updates). Ob Kunden dieses Paket erworben haben oder nicht, hat keine Auswirkung bzgl. des Freigabe-Status unserer Anwendungen für diese Betriebssysteme.

Ab der **DVD 3/2020** ist eine **Installation** unserer Anwendungen **nicht mehr möglich**, falls ein **Windows Server 2008 R2** oder **Windows 7** vorliegt.

#### **1.2.2. Microsoft SQL Server 2019**

Die **Freigabe** von **Microsoft SQL Servern 2019** ist weiterhin nur eingeschränkt gegeben, da von DocuWare noch keine Freigabe vorliegt. Sobald die Freigabe seitens DocuWare vorliegt, kann dieses Produkt uneingeschränkt freigegeben werden.

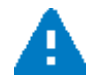

Beachten Sie zudem, dass die Microsoft-Freigabe für diese SQL Server-Version erst ab Windows Server 2016 bzw. Windows 10 gilt.

## <span id="page-4-0"></span>**1.3. DocuWare Support Lifecycle**

Nachfolgend finden Sie eine Tabelle mit den End-of-Support-Daten für die aktuell unterstützten Versionen.

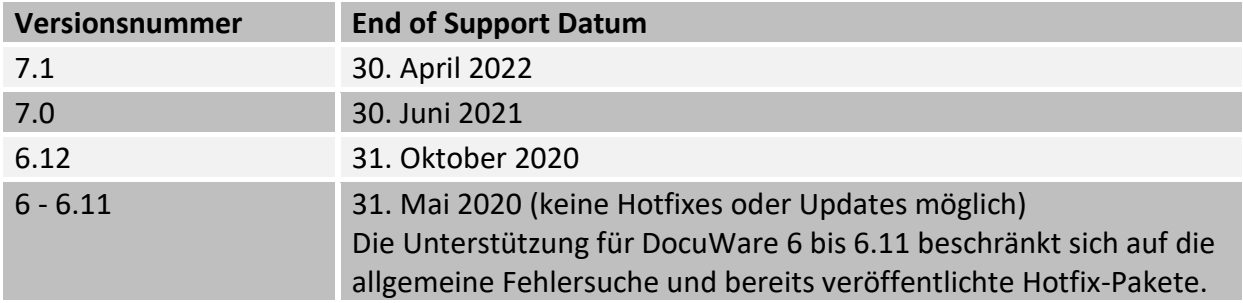

Weiterführende Informationen erhalten Sie unter:

[https://support.docuware.com/de-DE/support/docuware-support-lifecycle-policy/](https://nam04.safelinks.protection.outlook.com/?url=https%3A%2F%2Fsupport.docuware.com%2Fde-DE%2Fsupport%2Fdocuware-support-lifecycle-policy%2F&data=02%7C01%7CPatrick.Auray%40wolterskluwer.com%7C09c8f0a2761449ada04908d7310b49fd%7C8ac76c91e7f141ffa89c3553b2da2c17%7C0%7C0%7C637031796858007757&sdata=uNgJqYsWoLMLtYbPY01KmcTN5kOs6P0yKKV1%2BDQ%2B5Og%3D&reserved=0)

**Lösungen bei Supportanfragen** auf Basis einer von DocuWare nicht mehr unterstützten Version **werden nicht erarbeitet**, wenn das Fehlverhalten ausschließlich bei dieser Version auftritt.

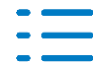

# <span id="page-5-0"></span>**2. Installationshinweise**

## <span id="page-5-1"></span>**2.1. Allgemeines**

Unter der Rubrik **zu aktualisieren** aus dem **Autoplay-Menü** werden Ihnen alle Anwendungen zur Aktualisierung angeboten, die bereits installiert worden sind. Hier ein Beispiel dazu:

Wolters Kluwer Softwarelösungen - DVD 2/2020

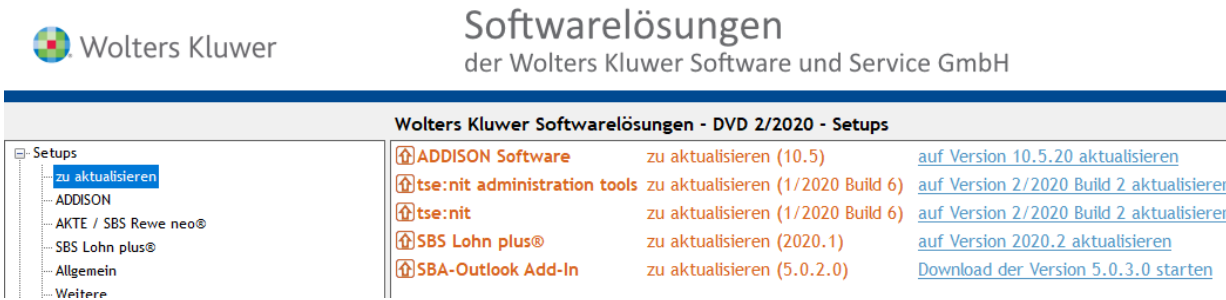

Führen Sie bitte die Aktualisierung aller angezeigten Anwendungen durch.

Weiterführende Informationen bzgl. der Installation unserer Anwendungen finden Sie in dem Dokument **SBS-Erste-Schritte.pdf**. Sie finden diese Dokumentation im Autoplay-Menü des aktuellen Auslieferungsmediums unter **Dokumentationen | SBS Lohn plus® | Installation**.

#### **Hinweise zu Antivirenprogramme**

Beachten Sie, dass jedes Antivirenprogramm mehr oder weniger zu Unverträglichkeiten mit jeglichen Anwendungen führen kann. Schalten Sie zum Zeitpunkt der Installation von Anwendungen die Virenscanner-Funktionen ab bzw. definieren Sie Ausnahmen.

Weiterführende Informationen hierzu finden Sie in dem Dokument **Systemeinstellungen.pdf** (Abschnitt 5.5) des aktuellen Auslieferungsmediums.

## <span id="page-5-2"></span>**2.2. Abkündigung von Microsoft-Produkten**

Für alle Anwendungen von uns gilt: **Lösungen bei Supportanfragen werden nicht erarbeitet**, wenn das Fehlverhalten ausschließlich bei **Produkt-Versionen** auftritt, die **abgekündigt** sind.

#### **2.2.1. Windows Server 2008 R2 und Windows 7**

Ab der **DVD 3/2020** ist eine **Installation** unserer Anwendungen (Master- und/oder Workstation-SETUP) **nicht mehr möglich**, falls **Windows Server 2008 R2** oder **Windows 7** vorliegt. In diesem Fall wird ein **Infodialog** angezeigt, der auf die Situation aufmerksam macht, falls entweder Windows 7 oder Windows Server 2008 R2 vorgefunden werden. Der Infodialog kann nur mit **OK** bestätigt werden.

In einer Windows Server 2008 R2-Umgebung wird der Dialog zum Zeitpunkt der erstmaligen Anmeldung nach der Installation der DVD 3/2020 ausgegeben, und zwar jeweils einmal, unabhängig davon, welcher Benutzer sich zum ersten Mal anmeldet.

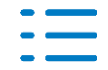

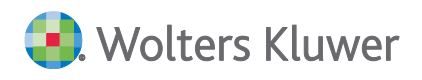

Nachfolgend ein Beispiel bei einer Installation der DVD 3/2020 in einer Windows Server 2008 R2-Umgebung:

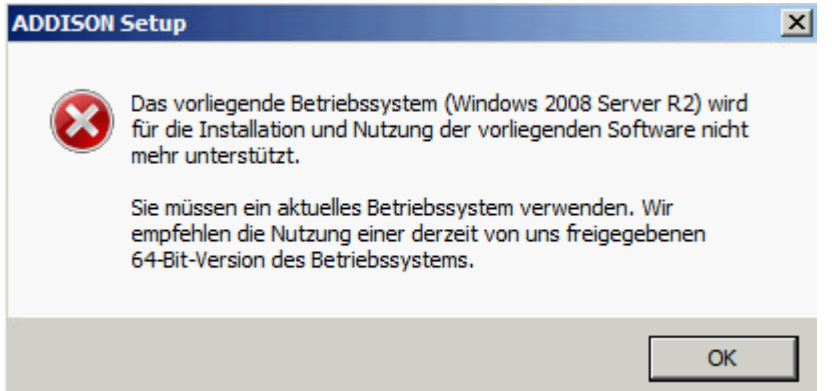

## <span id="page-6-0"></span>**2.3. Aktualisierung der Microsoft .NET-Komponenten**

Ab der DVD 3/2020 wird die **Microsoft .NET 4.8-Komponenten** für die Lauffähigkeit unserer Anwendungen vorausgesetzt. Sie werden im Rahmen des Master- bzw. Workstation-SETUPs installiert, falls sie auf dem System noch nicht vorhanden sind.

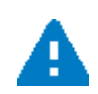

Je nach Betriebssystem bzw. Zustand des Betriebssystems vor Beginn der Installation der DVD 3/2020 kann es erforderlich sein, einen **Neustart des Betriebssystems** durchzuführen. Ein entsprechender Info-Dialog wird im Rahmen des (Master- bzw. Workstation-SETUPs) angezeigt. Wird kein Neustart des Betriebssystems durchgeführt, so können unsere Anwendungen z.T. nicht korrekt genutzt werden.

#### <span id="page-6-1"></span>**2.4. Konfiguration unserer Dienste**

#### **2.4.1. Allgemeine Dienst-Anmeldung**

Bei einer **Aktualisierung** unserer Anwendungen findet u.U. eine Änderung der Dienst-Anmeldung für alle Dienste, die wir bereitstellen, statt. In Abhängigkeit der Installationsumgebung erfolgt die Anmeldung entweder mit dem lokalen **Systemkonto** oder mit einem **Windows-Konto der Domäne**. Eine individuelle Einstellung ist z.T. unter Berücksichtigung von MUSS-Kriterien möglich.

Die nachfolgende Tabelle zeigt Ihnen, ob und in welcher Form die Umstellung erfolgt, wobei nur beim ADDISON Scheduler Server Dienst die vorhandene Einstellung unverändert bleib. Sofern eine individuelle Einstellung für den Dienst ADDISON Update Server verwendet werden soll, muss diese Konfiguration ("Mein Konto") im Rahmen des SBS Lohn plus® Auswertungsservers Setups (LMG) ausgewählt werden.

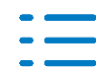

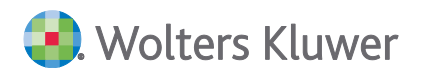

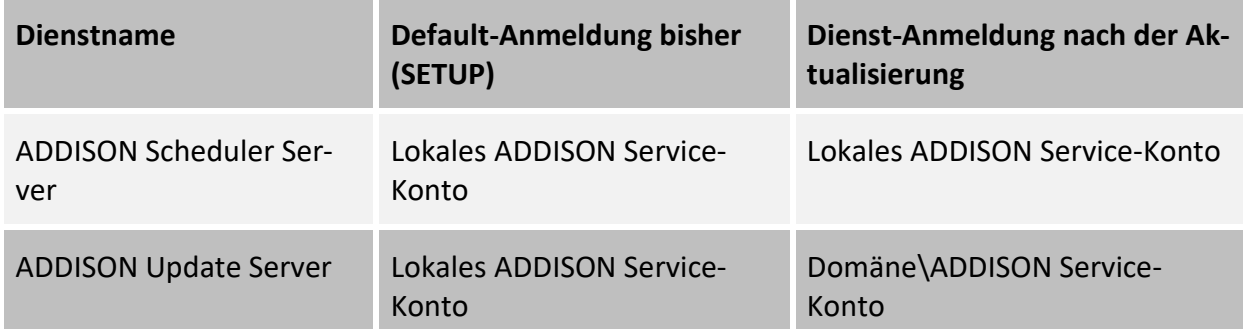

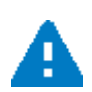

Für die Konfiguration unserer Dienste, wie z.B. die Konfiguration der Dienst-Anmeldung, müssen Sie **unbedingt** die **Verwaltungswerkzeuge verwenden**, die wie zur Verfügung stellen. Es ist insofern wichtig, weil Einstellungen, die mit Hilfe der Verwaltungswerkzeuge vorgenommen werden, in Konfigurationsdateien gespeichert und im Rahmen der Setups ausgewertet werden.

Weiterführende Informationen hierzu finden Sie in dem Dokument **Systemeinstellungen.pdf** (Abschnitt 6.5) des aktuellen Auslieferungsmediums.

#### <span id="page-7-0"></span>**2.5. Neue Java-Version**

Ab der DVD 3/2020 wird jetzt OpenJDK als Java-Version für die Kernprüfungsprogramme verwendet an Stelle der Java-Version von Oracle.

#### <span id="page-7-1"></span>**2.6. Was ist nach dem Einspielen des Standes zu erledigen?**

Nachdem Sie unsere Anwendungen aktualisiert haben, sind keine weiteren Aktionen notwendig.

#### <span id="page-7-2"></span>**2.7. Hinweise zur Aktualisierung einer installierten Version**

Zu einer installierten Version unserer Anwendung ergeben sich immer wieder **Aktualisierungen**, die wir über das **Internet** veröffentlichen (Stichwort "**Online-Updates**"), z.B. auf Grund von Änderungen durch die Finanzverwaltung hinsichtlich ELSTER.

Werden diese Service Release und Updates nicht sehr zeitnahe eingespielt, kann es u.U. auch dazu führen, dass keine Lohndaten korrekt übermittelt werden können, Informationen zur Bereitstellung von Aktualisierungen finden Sie innerhalb vom sog. **KomCenter** unter **Update SBS lohn.net**.

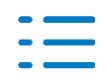

## <span id="page-8-0"></span>**2.8. Hinweise zu Datenumzügen**

Sollte ein Umzug der SBS Lohn plus® - Software-Umgebung (Software und Daten) bevorstehen, so nehmen Sie unbedingt im Vorfeld Kontakt mit Ihrem zuständigen Vertriebspartner bzw. Consultant Ihrer Wolters Kluwer Service und Vertriebs GmbH auf.

Ein Umzug der SBS Lohn plus® Software-Umgebung muss sorgfältig geplant und ausgeführt werden, damit Sie ihr Software Umfeld nach dem Umzug schnellstmöglich wieder produktiv nutzen können und die damit verbundenen Ausfallzeiten auf ein Mindestmaß reduzieren.

**Support-Dienstleistungen, die nach der Durchführung von Umstellungen ohne Unterstützung von geschultem Vertriebs- oder Systempartnern der Wolters Kluwer Service und Vertriebs GmbH notwendig werden, sind in jedem Fall kostenpflichtig.**

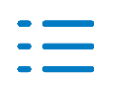

# <span id="page-9-0"></span>**3. Wichtige Informationen**

## <span id="page-9-1"></span>**3.1. Pflicht-Version**

**Die Installation der Version 2020.3 ist PFLICHT**, wie bei allen Voll-Versionen und Online-Updates zu SBS Lohn plus®!

Anwender, die **Versorgungsbezüge** abrechnen, sollten diese Version - wegen des neuen, ab 1.10.2020 gültigen Rechts (sieh[e 4.1. Zahlstellen-Meldeverfahren\)](#page-10-1) - möglichst **an ihrem ersten Arbeitstag im Oktober** installieren.

*BITTE INSTALLIEREN SIE NACH DER DVD SOFORT DAS 1. ONLINE-UPDATE 20.3.1!*

#### <span id="page-9-2"></span>**3.2. Vor der Installation**

- Führen Sie unbedingt eine **Datensicherung** durch!
- Anwender der **Externen Schnell-Erfassung** sollten alle extern schnell-erfassten Personalstammdaten in das Hauptprogramm importieren!
- Anwender des **LohnPortals** sollten extern erfasste Lohndaten in das Hauptprogramm importieren!

#### <span id="page-9-3"></span>**3.3. Erstmaliger Programmstart**

Beim erstmaligen Programmstart ...

- nach der DVD-Installation werden automatisch diverse Stammdaten bereinigt und
- nach der Installation des 1. Online-Updates werden automatisch verschiedene Konvertierungen durchgeführt.

Diese Arbeiten können etwas Zeit in Anspruch nehmen.

#### <span id="page-9-4"></span>**3.4. Nach der Installation**

Die Checkliste zu den erforderlichen Arbeiten **nach** der Installation finden Sie [hier!](#page-20-0)

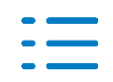

# <span id="page-10-0"></span>**4. Rechtliches und Fachliches**

## <span id="page-10-1"></span>**4.1. Zahlstellen-Meldeverfahren (ZMV; Versorgungsbezugsempfänger)**

Seit 1.01.2020 gilt für Versorgungsbezüge gemäß § 229 Abs.1 Nr.1 SGB V pro Arbeitnehmer ein KV-Freibetrag bis zu 5,00% der monatlichen Bezugsgröße West.

Da dieses Recht sehr kurzfristig am Jahresende 2019 entschieden wurde, war es dem Gesetzgeber in der Kürze der Zeit nicht mehr möglich, auch das ZMV zum 1.01.2020 an das neue Recht anzupassen. Die Anpassung wurde auf den 1.**10**.2020 verschoben.

**Was ändert sich zum 1.10.2020?**

#### **4.1.1. Versorgungsbezüge (ID 808)**

Mit der Version 2020.3 haben Sie in den **Versorgungsbezügen** auch die Möglichkeit, **Kapitalleistungsverträge gemäß § 229 Abs.1 Nr.1 SGB V** zu kennzeichnen (neues Feld im Register **Kapitalleistung**). Diese Angabe ist für die Krankenkassen bei der späteren korrekten SV-Beitragsberechnung aus der Kapitalleistung von Bedeutung.

#### **4.1.2. ZMV-Aufbau (ID 812)**

Das **KV-Freibetragskennzeichen** wird jetzt in den ZMV-Datenbaustein **Zahlstelle/Krankenkasse** (**DBZK**) ausgegeben. Außerdem entfällt rückwirkend zum 1.01.2020 die Begrenzung der zu meldenden Versorgungsbezüge auf die KV-/PV-Beitragsbemessungsgrenze West. Die Aufnahme des Kennzeichens und der Wegfall der Begrenzung haben zur Folge, dass ...

- mit dem **ZMV-Aufbau für 10/2020** (frühestens ab dem 1.10.2020)
- alle Zahlstellen-Meldungen (inkl. evtl. Bestandsmeldungen) **ab 1/2020**
- noch einmal überprüft und **ggf. storniert und neu erstellt** werden.

Hierfür sind **keine** Vormonatskorrekturen erforderlich.

Darüber hinaus entstehen durch die o.g. Überprüfung für Versorgungsbezüge gemäß § 229 Abs.1 Nr.1 SGB V **im Januar 2020** automatisch **neue** Änderungsmeldungen, sofern es solche nicht bereits aus anderen Gründen gab.

#### **4.1.3. ZMV-Rückmeldungen (KomCenter)**

Der KV-Freibetrag gilt pro Versorgungsbezugsempfänger (VBE). Erhält ein VBE **mehrere Versorgungsbezüge gem. § 229 Abs.1 Nr.1 SGB V**, ist der KV-Freibetrag grds. auf die Versorgungsbezüge aufzuteilen. Die Berechnung/Aufteilung erfolgt durch die Krankenkasse, die den Zahlstellen dann die anteiligen KV-Freibeträge über die ZMV-Rückmeldungen mitteilt. Hierfür wurde der ZMV-**Rückmelde**datenbaustein **Krankenkasse/Zahlstelle** (**DBKZ**) um zwei Felder erweitert: **Kennzeichen Freibetrag** und **Höhe Freibetrag**. Die ZMV-Rückmeldungen werden über das KomCenter abgeholt und verarbeitet. Nach der Verarbeitung berücksichtigt das Programm die anteiligen KV-Freibeträge bei der KV-Beitragsberechnung automatisch.

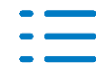

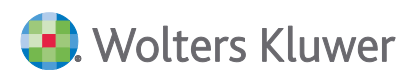

## <span id="page-11-0"></span>**4.2. Unfallversicherung**

Die Unfallversicherung ist Bestandteil der Entgeltabrechnung. Grds. werden Sie lediglich in zwei Monaten im Jahr mit der Unfallversicherung konfrontiert:

- im Januar mit den Stammdaten-Abfragen und den Stammdatendiensten (= Rückmeldungen)
- **I** im Dezember mit den Lohnnachweisen und UV-Jahresmeldungen

In selteneren Fällen (Betriebsaufgabe, Mandats-/Systemwechsel, Insolvenz) haben Sie auch unterhalb des Kalenderjahres mit der Unfallversicherung zu tun.

Nach wie vor laufen die UV-Verfahren in der Praxis häufig noch nicht rund (z.B. zeitnahe Stammdaten-Abfragen).

Daher ändern sich mit der Version 2020.3 des SBS Lohn plus® die folgenden Punkte:

- Das Feld UV-Pflicht-/Freiheit ...
	- wird im Firmenstamm beim Monatswechsel 12/2020 ▶ 1/2021 auf 0 gesetzt, da es lt. UV keine UV-freien Firmen gibt (Ausnahmen: siehe nächster Absatz).
	- ist im **Firmenstamm** (ID 119) nur noch per Änderungs-Code editierbar.
	- wurde aus den **Zeitraum-bezogenen Firmenstammdaten** (über ID 119) entfernt.

Reine Zahlstellen von Versorgungsbezügen, SV-/UV-Test-Firmen und die Standard-Testfirma 99999 müssen nicht (mehr) als UV-frei gekennzeichnet werden, da sie bei den Brutto-Nettolohn-Prüfungen 1.05, 1.06, 1.21, 1.22, 1.24, 9.04 und 9.05, in den Stammdaten-Abfrage- und in den Lohnnachweis-Menüpunkten sowie beim Aufbau der UV-Jahresmeldungen programmseits ignoriert werden.

- Die Kennzeichnung einer Firma als **SV-/UV-Testfirma** wurde modifiziert: siehe [5.5!](#page-15-0)
- Hat eine BG/UK den Beitragsmaßstab 2, ist im Firmenstamm die Angabe der Wochen-Ar**beitszeit** (FI 280) zwingend erforderlich.
- Wurde eine Stammdaten-Abfrage per **Kernprüf- oder Bestandsfehler** abgewiesen, kann zu dieser BG/UK **kein weiterer Lohnnachweis-Satz** angelegt werden, da der Fehler erst geklärt werden muss.
- In den **Firmenindividuellen BG** (über ID 119) wurde die Funktion der Schaltfläche **Stammdaten erneut abfragen** in Abhängigkeit vom Feld **Lfd. Nr.** überarbeitet. Wurde schon einmal ein Stammdatendienst eingelesen (**Lfd. Nr. ≠ 0**), bleiben/sind die **Mitglieds-Nr.**, die **PIN**, die **Betriebs-Nr. LV-Stelle** und die **Betriebs-Nr. Abr.stelle** nicht editierbar.
- Das Personalstamm-Feld UV-Pflicht/-Freiheit (ID 122; FI 278) ist nur bei bestimmten Berufsund Personengruppen editierbar. Unabhängig von der Berufs-/Personengruppe ist das Feld jetzt bei Arbeitnehmern/Personen in reinen Zahlstellen, in SV-/UV-Testfirmen und in der Standard-Testfirma 99999 immer editierbar, wird aber bei der Neuanlage mit **1** (= UV-frei) vorbelegt. Diese besondere Vorbelegung gilt auch beim Personalnummern-Import über das LohnPortal.

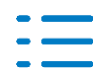

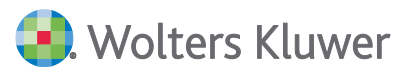

- Eine Änderung der **Betriebs-Nr. Abr.stelle** alleine ist **kein** Lohnnachweis-Stornierungsgrund mehr. Bei Lohnnachweis-Stornierungen/-Neuerstellungen aus anderen Gründen wird im neuen Lohnnachweis jedoch eine evtl. geänderte **Betriebs-Nr. Abr.stelle** berücksichtigt.
- Hat eine Firma bei einer BG/UK den Beitragsmaßstab 2, werden die geleisteten UV-Stunden ggf. auf das **52-fache** der Firmen-Wochen-Arbeitszeit begrenzt; es handelt sich lediglich um eine Obergrenze.
- Gibt es bei einer BG/UK mindestens eine **manuelle** Gefahrtarifstelle (GTS), werden **keine** UV-Jahresmeldungen mehr aufgebaut. Die Dummy-Gefahrtarifstellen 88888888 (Landwirtschaftliche BG) und 99999999 (diverse Unfallkassen) gelten **nicht** als *manuell*.

## <span id="page-12-0"></span>**4.3. Auszubildende in außerbetrieblichen Einrichtungen**

Mit der Info-aktuell-Ausgabe vom 13.08.2020 informierten wir Sie über die Anwendung des Krankenkassen-individuellen KV-Zusatzbeitragssatzes und die alleinige Tragung des KV-Zusatzbeitrags durch den Arbeitgeber bei **Auszubildenden in außerbetrieblichen Einrichtungen** (Personengruppe 122).

Wegen einiger rechtlicher Unklarheiten nahmen wir diesbzgl. Kontakt mit unserer ITSG-Beraterin auf. Hieraus ergab sich Folgendes:

Mit dem **Gesetz zur Modernisierung und Stärkung der beruflichen Bildung** vom 12.12.2019 wurden Auszubildende in außerbetrieblichen Einrichtungen mit einem Ausbildungsbeginn **nach dem 31.12.2019** den *normalen* Auszubildenden nahezu gleichgestellt - d.h., grds. tragen Arbeitgeber und Arbeitnehmer die Sozialversicherungsbeiträge je zur Hälfte - auch den KV-Zusatzbeitrag, der mit dem Krankenkassen-individuellen KV-Zusatzbeitragssatz zu berechnen ist.

Für die Auszubildenden in außerbetrieblichen Einrichtungen, deren Ausbildung **vor dem 1.01.2020** begann, bleibt bzgl. der SV-Beitragstragung und des anzuwendenden KV-Zusatzbeitragssatzes alles unverändert.

Bei **Auszubildende in außerbetrieblichen Einrichtungen** unterscheidet man die folgenden Gruppierungen (bei den genannten Feldern handelt es sich um Personalstamm-Felder):

- Ausbildungsbeginn **vor** dem 01.01.2020: **Keine** Änderungen!
- Ausbildungsbeginn **nach** dem 31.12.2019 **und** laufendes Entgelt **über** der Geringverdienergrenze in Höhe von 325,00 €:
	- Bei Krankenversicherungs**pflicht**: Feld *KV-ZB - Definition* (FI 800) = **0** / Feld *KV-ZB - Tragung* (FI 801) = **0**
	- Bei Krankenversicherungs**freiheit** (auch privat krankenversichert): Feld *KV-ZB - Definition* = **9** / Feld *KV-ZB - Tragung* = **0**
	- Feld *SV-Besonderheiten* (FI 248) = **0**

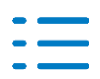

**D.** Wolters Kluwer

- Ausbildungsbeginn **nach** dem 31.12.2019 **und** laufendes Entgelt übersteigt die Geringverdienergrenze in Höhe von 325,00 € **nicht**:
	- Bei Krankenversicherungs**pflicht**: Feld *KV-ZB - Definition* (FI 800) = **0** / Feld *KV-ZB - Tragung* (FI 801) = **1**
	- Bei Krankenversicherungs**freiheit** (auch privat krankenversichert): Feld *KV-ZB - Definition* = **9** / Feld *KV-ZB - Tragung* = **0**
	- Feld *SV-Besonderheiten* (FI 248) = **2**

**Bitte klären Sie die Umlage-1- und Umlage-2-Pflicht oder -Freiheit von Auszubildenden in außerbetrieblichen Einrichtungen mit der jeweiligen Arbeitnehmer-Krankenkasse!**

Bitte gehen Sie bei Auszubildenden in außerbetrieblichen Einrichtungen, **die ihre Ausbildung im Kalenderjahr 2020 begonnen** (und evtl. auch schon wieder beendet) haben, wie folgt vor:

■ Ändern Sie den **Personalstamm** (ID 122) wie oben angeführt!

 Führen Sie eine Vormonatskorrektur auf 1/2020 (bzw. auf den Eintrittsmonat, sofern jünger als 1/2020) durch. Ändern Sie in der Stammdaten-Vormonatskorrektur in jedem Korrekturmonat die folgenden Lohnkonten-Felder wie die o.g. Personalstamm-Felder:

- Feld *KV-Zusatzbeitrag - Definition* (FI 1370; Register *SV*, Seite 2, Bereich *Kranken-/Renten-/Arbeitslosen-/Pflege-Versicherung*, Zeile 5)
- Feld *KV-Zusatzbeitrag - Tragung* (FI 1371; Register *SV*, Seite 2, Bereich *Kranken-/Renten- /Arbeitslosen-/Pflege-Versicherung*, Zeile 6)
- Feld *SV-Besonderheiten* (FI 414; Register *SV*, Seite 4, Bereich *Sonstige SV-Stammdaten*, Zeile 8)
- Berichtsdaten/Lohnarten sind **nicht** zu korrigieren!

Bei der anschließenden Brutto-Nettolohn-Berechnung werden alle Sozialversicherungsbeiträge korrigiert. Bitte beachten Sie, dass es für die Auszubildenden in den außerbetrieblichen Einrichtungen durch die hälftige SV-Beitragstragung zu Rückzahlungen kommt. Durch die Verrechnung der Rückzahlungen im aktuellen Abrechnungsmonat können Überzahlungen entstehen.

Für alte Kalenderjahre (bis 2019) bleibt es bei der alten Regelung. Korrekturen in Abrechnungszeiträume vor 2020 sind **nicht** erforderlich!

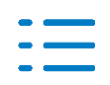

# <span id="page-14-0"></span>**5. Stammdaten**

## <span id="page-14-1"></span>**5.1. Allgemein**

Neue Stammdaten-Felder, die bereits unter einem anderen Punkt der Kundeninformation beschrieben wurden, werden im Kapitel **Stammdaten nicht** wiederholt!

## <span id="page-14-2"></span>**5.2. Änderungs-Code**

Verschiedene Stammdaten-Felder sind nur per **Änderungs-Code** editierbar, den Sie ausschließlich vom Lohn-Support erhalten, da deren Bearbeitung mit ungewollten Folgen verbunden sein **kann**.

Ab der Version 2020.3 ist die Bearbeitung per Änderungs-Code nur noch möglich, wenn im **Parameter** (ID 118) das **Stammdaten-Protokoll** (FI 189) aktiv ist. Wurde das Stammdaten-Protokoll einmal aktiviert, kann es nur noch per Änderungs-Code wieder deaktiviert werden.

Hintergrund: Das Stammdaten-Protokoll speichert alle Stammdaten-Änderungen. Die Nachvollziehbarkeit des Änderungszeitpunkts kann z.B. bei einer Fehlersuche von entscheidender Bedeutung sein.

Diese Modifikation gilt **nicht** für Änderungs-Code-Abfragen außerhalb der Stammdaten-Programme.

## <span id="page-14-3"></span>**5.3. Benutzerstamm (ID 419)**

Die SBS-WebCenter-Authentifizierungsfelder **Anmeldename** und **Passwort** wurden aus dem **Benutzerstamm** entfernt, da die Authentifizierung jetzt über die Software-Lizenz erfolgt.

## <span id="page-14-4"></span>**5.4. Aktualisierung System-Lohnarten (ID 074)**

**Neu:** Ab der Version 2020.3 erfolgt die Aktualisierung der System-Lohnarten automatisch beim Programmstart. Den separaten Menüpunkt und die Brutto-Nettolohn-Prüfung 1.07 gibt es weiterhin, falls bei der automatischen Aktualisierung mal etwas *schieflaufen* sollte.

Standardmäßig gibt es keine Aktualisierungsprotokolle mehr, da Sie den Aktualisierungsverlauf ab der Version 2020.3 dem neuen Link **Neue System-Lohnarten ab Version 2020.3** in der Infoaktuell-Bibliothek entnehmen können. Wenn Sie dennoch zusätzlich ein Protokoll wünschen, speichern Sie im **neuen** Parameter-Feld **SyLA-Protokoll** (ID 118; FI 271) die Kennziffer **1**.

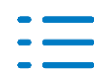

## <span id="page-15-0"></span>**5.5. Firmenstamm (ID 119)**

- Das Feld Beginn-Zeitraum (FI 358) ist nur noch über den Bearbeitungs-Code editierbar und wird bei der Neuanlage einer Firma automatisch mit dem ersten SBS-Lohn-plus-Abrechnungsmonat belegt.
- Die Kennzeichnung einer Firma als **SV-/UV- und/oder Steuer-Testfirma** ist grds. **endgültig**. Ob eine Rückkehr zur Echt-Firma so ohne weiteres möglich ist, muss mit dem Lohn-Support geklärt/abgestimmt werden und ist daher nur noch per Änderungs-Code möglich.
- **Neue** Kennziffer **2** im Feld **Bankverbindung** (FI 29): siehe auch [6.2.1!](#page-16-3)
- Im Firmenstamm-Menü **Dokumente** lassen sich u.a. individuelle Firmen-Dokumente verwalten. *Verwalten* heißt öffnen und löschen. Seit dem Online-Update 20.2.13 lassen sich Dokument-Dateien - z.B. aus dem Windows-Explorer - per Drag&Drop in den Ordner **Individuelle Dokumente** ziehen.

Ab der Version 2020.3 können Sie die individuellen Firmen-Dokumente direkt in **Meine Lohn-Dokumente** bzw. ins **SBS WebCenter** hochladen. Klicken Sie hierzu mit der rechten Maustaste auf das gewünschte Dokument und wählen Sie **Dokument online bereitstellen**.

Gleiches gilt für die **Arbeitnehmer**-Dokumente im **Personalstamm**-Menü **Dokumente**!

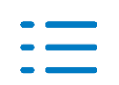

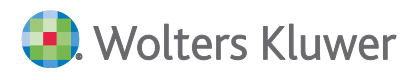

## <span id="page-16-0"></span>**6. Prüfhinweise / Elektronische Meldeverfahren / Auswertungen**

## <span id="page-16-1"></span>**6.1. Prüfhinweise (ID 332)**

**Neue** Prüfhinweise:

- **7.25** (H) Eintritt und Kug! Prüfen Sie, ob der Arbeitnehmer Anspruch auf Kug hat!
- **7.26** (H) Austritt und Kug! Prüfen Sie, ob der Arbeitnehmer Anspruch auf Kug hat!
- **7.27** (F) AV-freier Arbeitnehmer und Kug!
- <span id="page-16-2"></span>**7.28** (H) Auszubildender und Kug!

## **6.2. Lohn-/Gehaltsformulare (ID 333)**

#### <span id="page-16-3"></span>**6.2.1. Bankverbindung**

Die Bankverbindung wird auf den Lohn- und Gehaltsformularen **nicht** ausgedruckt, wenn ...

- das Firmenstamm-Feld **Bankverbindung** (ID 119; FI 29) = 0 ist oder
- die **Arbeitnehmer-Bank** in den **Banken** (ID 128) fehlt oder
- die **ZV-Art** des Arbeitnehmers (ID 122; FI 786) *ungleich Überweisung* (größer 0) ist oder
- der Auszahlbetrag **negativ** ist oder
- unter der Option **Bank / Konfession** die Auswahl **Ohne Bank / Konfession** markiert wird.

Durch die **neue** Kennziffer **2** im Firmenstamm-Feld **Bankverbindung** lässt sich die Bankverbindung **auch dann** auf den Lohn- und Gehaltsformularen drucken, wenn die **ZV-Art** *ungleich Überweisung* ist - z.B. **ZV-Art** *Ohne Zahlungsträger*, weil die Löhne/Gehälter per Online-Banking bezahlt werden.

#### **6.2.2. Option Vormonatskorrekturen**

Der Druck von Vormonatskorrektur-Abrechnungen hängt an der Einstellung im Firmenstamm-Feld **Formular-Art** (ID 119; FI 282) und kann darüber hinaus - unabhängig von der Firmenstamm-Einstellung - über die Optionsauswahl **Nicht ausdrucken** temporär unterbunden werden.

Ab sofort können Vormonatskorrektur-Abrechnungen - ebenfalls unabhängig von der Firmenstamm-Einstellung - über die **neue** Optionsauswahl **Immer ausdrucken** temporär auch dann gedruckt werden, wenn sich durch die Vormonatskorrektur keine Beträge/Berichtsdaten ändern. Die neue Optionsauswahl hat den Vorteil, dass die gewünschte Firmenstamm-Einstellung für einen einmaligen Abruf nicht geändert werden muss.

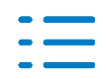

## <span id="page-17-0"></span>**6.3. Lohnsteuerbescheinigungen (ID 304)**

#### **6.3.1. Großbuchstaben M und F**

Die Kennwerte zu den Großbuchstaben **M** (= Mahlzeitengestellung bei Auswärtstätigkeit) und **F** (= Steuerfreie Sammelbeförderung) aus dem Personalstamm-Feld **Großbuchstaben S/M/F** (ID 122; FI 401) werden jetzt im Lohnkonto gespeichert und ab dem Bescheinigungszeitraum 01/2021 in der Lohnsteuerbescheinigung berücksichtigt.

Bei Bedarf können Sie die Großbuchstaben über die **Stammdaten-Vormonatskorrektur** (Register **Steuer/BG/SFN**, Seite 2) ändern.

#### **6.3.2. Steuerfreie Arbeitgeber-Zuschüsse zur KV/PV**

Personen, die im sv-rechtlichen Sinn keine Arbeitnehmer-Eigenschaft besitzen (z.B. Gesellschafter-Geschäftsführer, Vorstandsmitglieder einer Aktiengesellschaft), haben grds. keinen Anspruch auf steuerfreie Arbeitgeber-Zuschüsse zur Kranken- und Pflegeversicherung, weswegen im **Personalstamm** (ID 122) ...

- die **Beitragsgruppe** (FI 333) immer **0000**\* und
- die **Personengruppe** (FI 297) **900** oder **901**

... sein muss.

\* Die SV-Beiträge dürfen nicht über die Beitragsgruppe abgerechnet werden!

Sofern Sie für diesen Personenkreis bisher - auf freiwilliger Basis - steuerfreie Arbeitgeber-Zuschüsse zur Kranken- und/oder Pflegeversicherung bezahlt haben, waren diese Beträge nicht in den folgenden LStB-Zeilen enthalten:

- 24a Steuerfreie Arbeitgeberzuschüsse zur gesetzlichen Krankenversicherung
- 24b Steuerfreie Arbeitgeberzuschüsse zur privaten Krankenversicherung
- 24c Steuerfreie Arbeitgeberzuschüsse zur gesetzlichen Pflegeversicherung

Ab sofort stehen Ihnen im Lohnarten-Feld **Def. Sonderbezüge 2** (ID 120; FI 81; siehe auch F1- Feldhilfe) die Kennwerte **1**, **2** und **9** zur Verfügung, durch die die Zuschüsse ab dem Bescheinigungsjahr 2020 in die zuvor genannten LStB-Zeilen addiert werden.

## <span id="page-17-1"></span>**6.4. Arbeitsbescheinigungen (ID 919)**

Die Belegung des Datensatz-Feldes **Fiktiv-Brutto lfd. und einmalig** ist rechtlich unklar.

Die Bundesarbeitsagentur hat uns nun darüber informiert, dass in diesem Datensatz-Feld die Summe aus dem tatsächlichen Entgelt und dem reinen fiktiven Entgelt ausgewiesen werden soll - auch wenn das so explizit nirgendwo schriftlich nachlesbar ist. Weshalb in der Vergangenheit deswegen keine Arbeitsbescheinigungen beanstandet oder abgewiesen wurden, ist auch nicht nachvollziehbar.

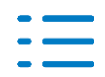

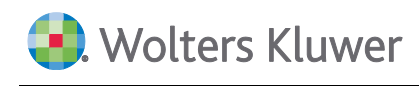

Ab der Version 2020.3 wird im Datensatz-Feld **Fiktiv-Brutto lfd. und einmalig** - sofern rein fiktives Entgelt anfällt - standardmäßig die Summe aus dem **tatsächlichen laufenden** Bruttoentgelt, dem **tatsächlichen einmaligen** Brutto und dem **rein fiktiven** Entgelt ausgewiesen.

Da es durchaus vorkommen kann, dass einzelne Arbeitsagenturen andere Ausweisformen erwarten, haben Sie über das neue gelbe **i**-Symbol hinter der Spalten-Erläuterung **(5) Fiktiv-Brutto lfd. und einmalig** (Register **Entgelt**, Seite 1) folgende Alternativen:

- Betrag im o.g. Datensatz-Feld = tatsächliches Ifd. Bruttoentgelt + rein fiktives Entgelt
- Betrag im o.g. Datensatz-Feld = **rein fiktives Entgelt**

Wenn Sie eine alternative Ausweisform wählen, müssen Sie die Arbeitsbescheinigung zunächst speichern und anschließend erneut aufbauen (Register **Basis**, Seite 1 | Schaltfläche **Dt. AB aufbauen**).

## <span id="page-18-0"></span>**6.5. DLS-Daten-Export (ID 957)**

Die DLS-Ausgabe kann nun gezippt und mit Passwort geschützt werden. Bitte beachten Sie die neue Option **Ausgabe zippen**.

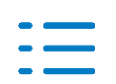

# <span id="page-19-0"></span>**7. Baulohn**

## <span id="page-19-1"></span>**7.1. Dachdecker - Bruttolohnsummenmeldungen**

Über den Menüpunkt **SoKa Beitragslisten** (ID 268) werden nun auch Vormonatskorrekturen als Auswertung und CSV-Datei ausgegeben.

Bitte übermitteln Sie ab sofort ausschließlich die **CSV-Dateien** - auch für Vormonate - über das Online-Portal der SOKA DACH. Vielen Dank!

Der Dateiname für die CSV-Dateien wurde von der SOKA DACH wie folgt vorgegeben und enthält nun zusätzlich zum Abrufmonat, den Korrekturmonat und das Ausgabedatum- und die - Uhrzeit:

E\_SBS\_JJJJMM-JJJJMM-JJJJMMTT-hhmmss-NNN.CSV

Da nun die Firmennummer nicht mehr im Dateinamen enthalten ist, werden die neuen CSV-Dateien für die Bruttolohnsummenmeldungen ausschließlich im **Standard-Verzeichnis** gespeichert (..\EM\DD\FA\FFFFF, direktes Unterverzeichnis vom Daten-Verzeichnis). Dies wurde erforderlich, damit keine Ausgabedateien überschrieben werden.

Wenn Sie bisher in der Sozialkasse (ID 133) im Feld Datenverzeichnis DTA (FI 232) ein individuelles Verzeichnis gespeichert haben, wird dies zukünftig für die Dachdecker - Bruttolohnsummenmeldungen nicht mehr beachtet. Im individuellen Verzeichnis sind nur die CSV-Dateien enthalten, die mit einer Version bis zur 2020.2 ausgegeben wurden.

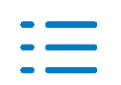

# <span id="page-20-0"></span>**8. Checkliste**

## <span id="page-20-1"></span>**8.1. Nach der Installation**

#### **Stammdaten prüfen**

Erhöhen Sie Ihre Abrechnungssicherheit! Führen Sie nach der Installation der neuen Version im **Firmenstamm** (ID 119) und im **Personalstamm** (ID 122) **Datenprüfläufe** über den gesamten Datenbestand (alle Firmen, alle Arbeitnehmer) durch und beheben Sie evtl. Fehler. Markieren Sie bei Bedarf **nur Fehler**, um den Prüfumfang zu reduzieren. Den **Datenprüflauf** finden Sie im jeweiligen Stammdaten-Menü **Bearbeiten**! Alternativ können Sie den Menüpunkt **Stammdaten prüfen** (ID 539) nutzen!

#### **System-Lohnarten**

Führen Sie die **Aktualisierung System-Lohnarten** (ID 074) durch.

#### **Nur für Anwender der Externen Schnell-Erfassung**

Aktualisieren/installieren Sie die Software **Externe Schnell-Erfassung** auf allen betroffenen Arbeitsplätzen!

Exportieren Sie über den Menüpunkt **ExSE-Export Stammdaten** (ID 654) alle Firmen- und Personalstammdaten für die externen Arbeitsplätze.

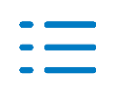